## SAP System Administration 1/6 **Relevant Transaction Codes**

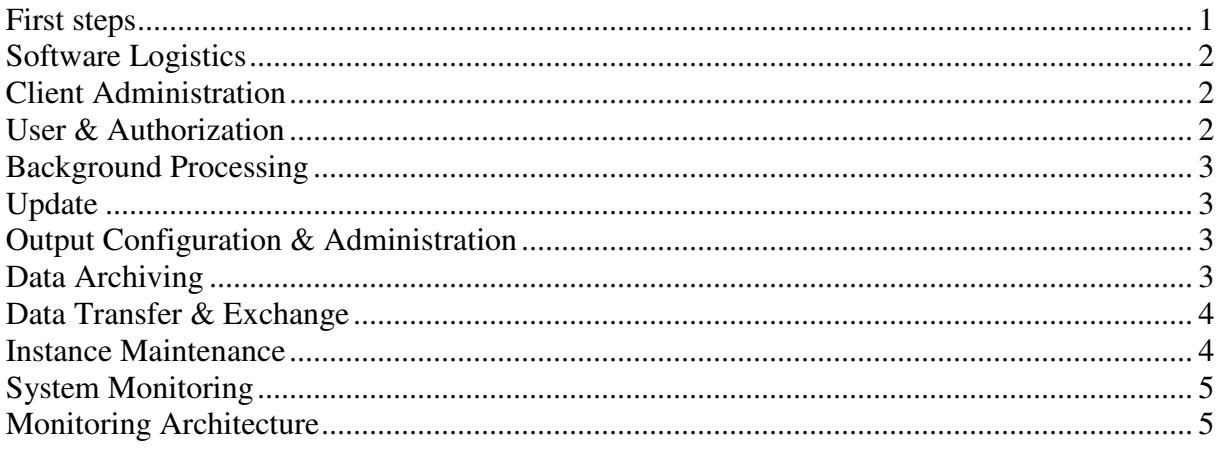

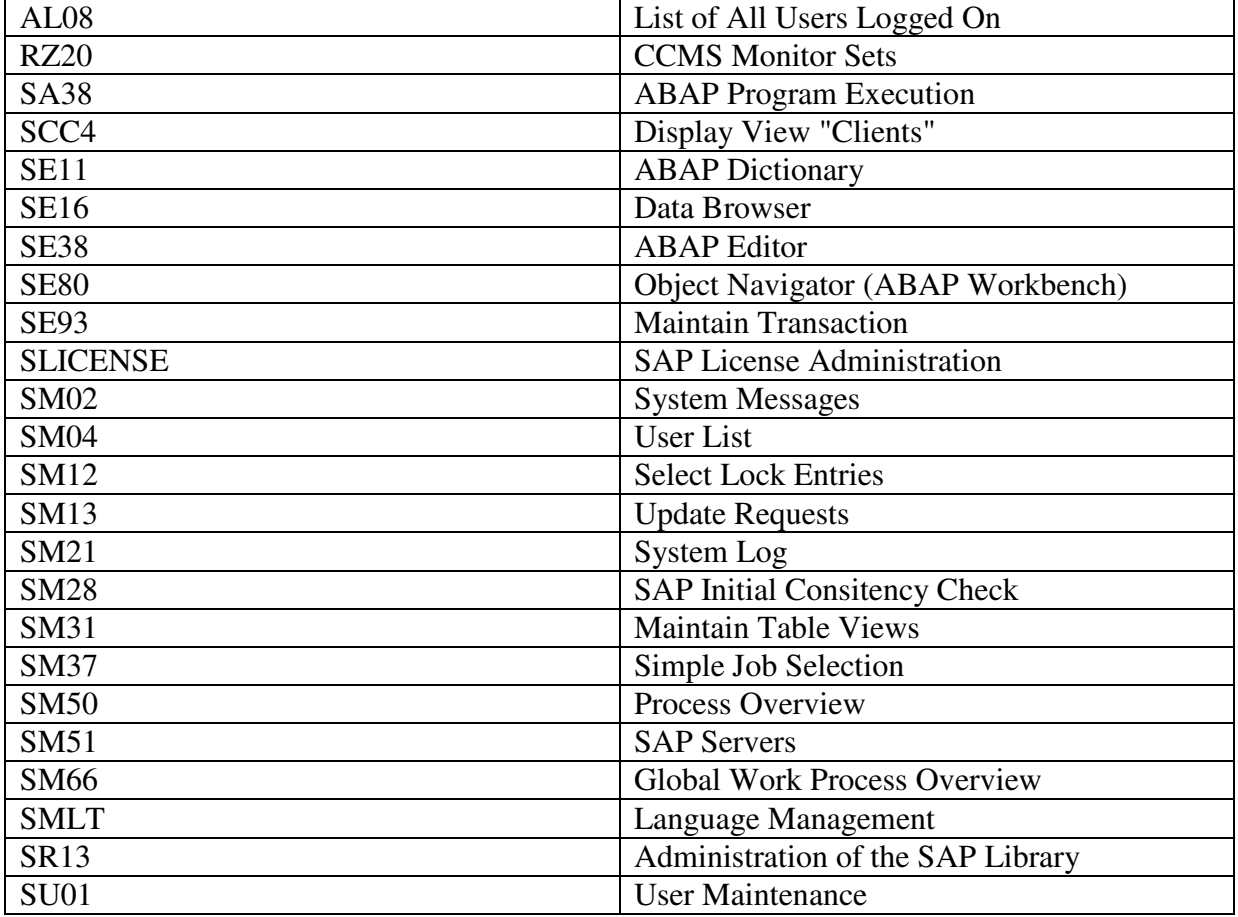

#### **First steps**

► Use SE16, table **TSTCT**, if looking for a Transaction via headword or wildcard.<br>
■ Insert the Transaction SEARCH\_SAP\_MENU and SEARCH\_USER\_MENU

- Insert the Transaction **SEARCH\_SAP\_MENU** and **SEARCH\_USER\_MENU** to the Favorites Transactions.
- ► Lists can be saved to a **local file** with Transaction Code %PC.<br>► Lists can be searched with Transaction Code %SC, continued
- Lists can be searched with Transaction Code **%SC**, continued search with **%SC+**.

# SAP System Administration 2/6 **Relevant Transaction Codes**

# **Software Logistics**

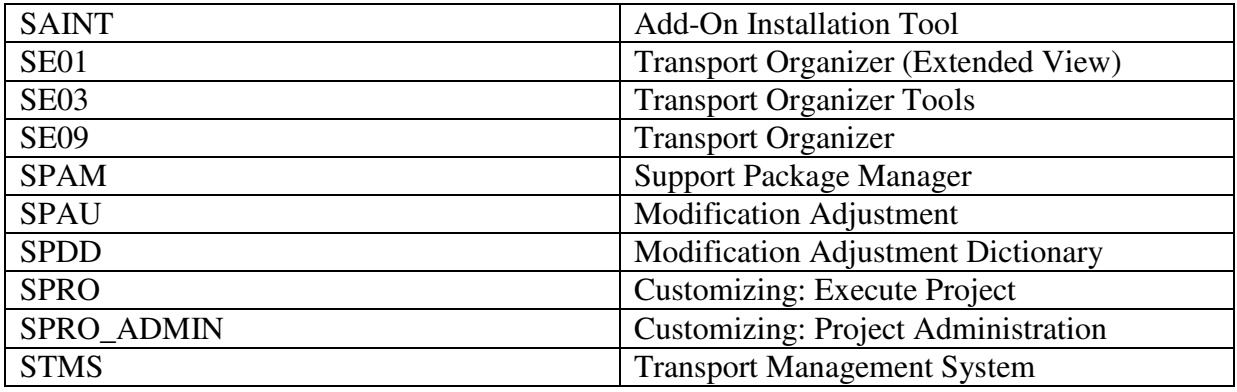

## **Client Administration**

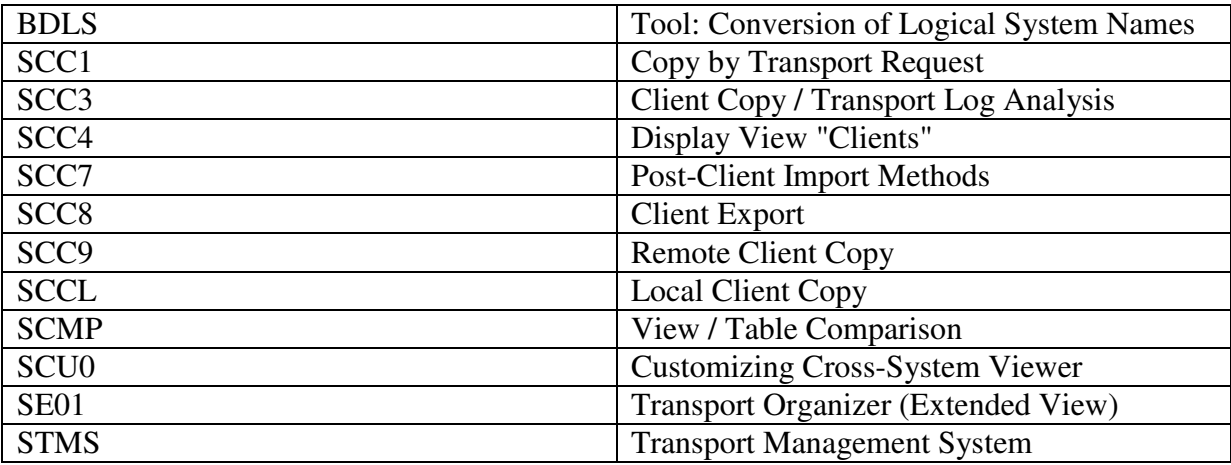

Evaluate Clients size with **SA38**, Report **RSTABLESIZE** and **RSSPACECHECK**.

# **User & Authorization**

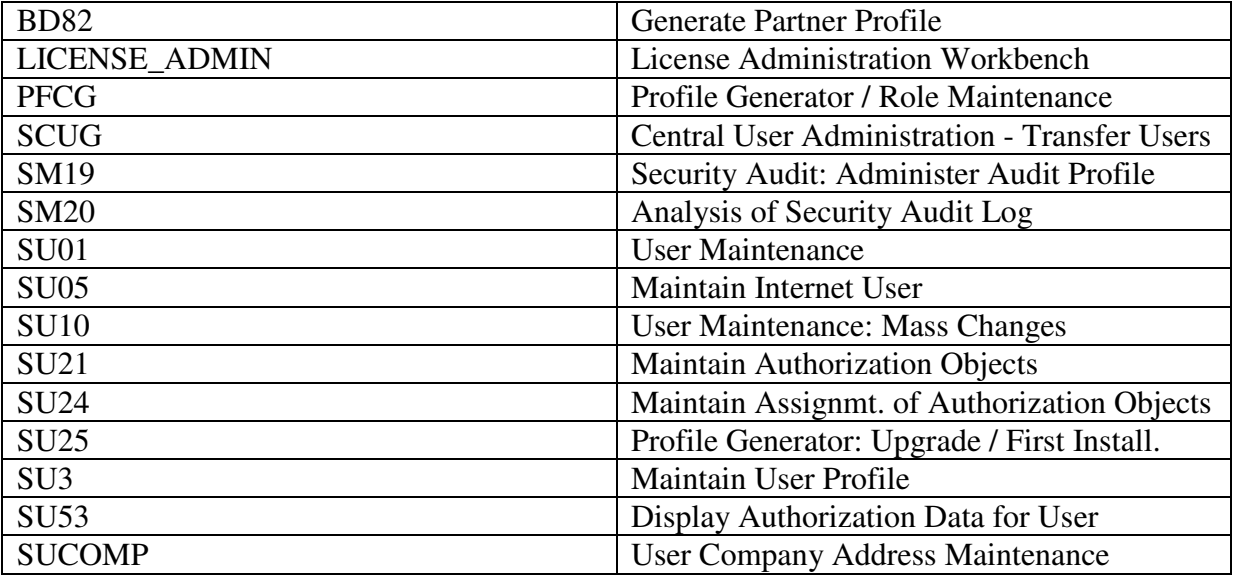

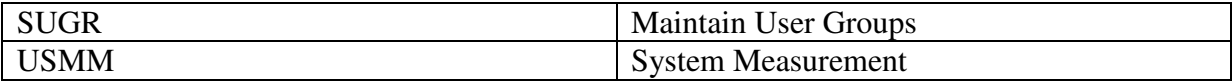

Default User: "**SAP\***" in Client 000 & 001, Initial Password "06071992" "**DDIC**" in Client 000 & 001, Initial Password "19920706" "**EARLYWATCH**" in Client 066, Initial Password "support"

#### **Background Processing**

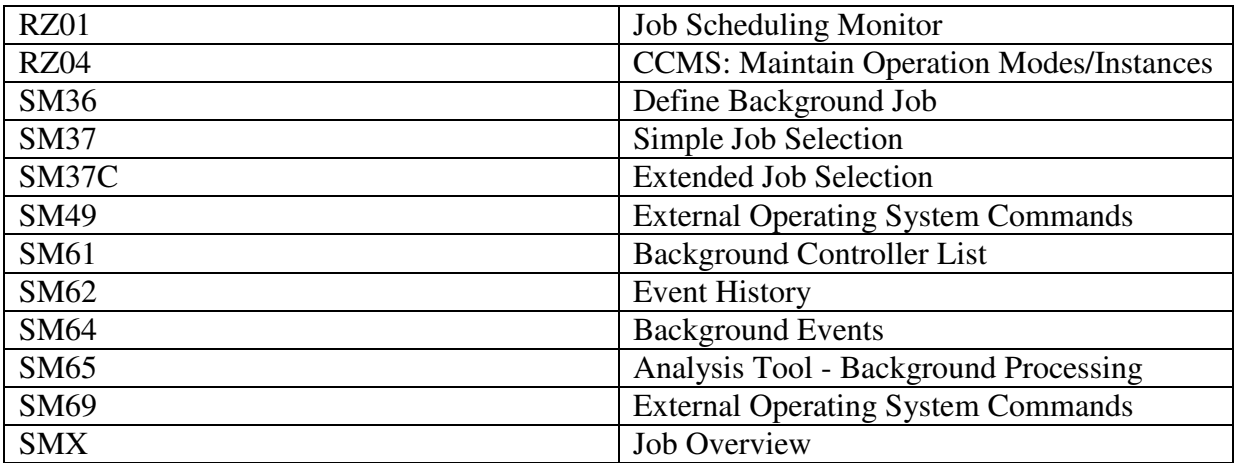

#### **Update**

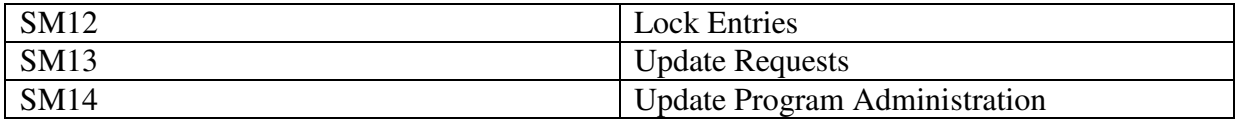

#### **Output Configuration & Administration**

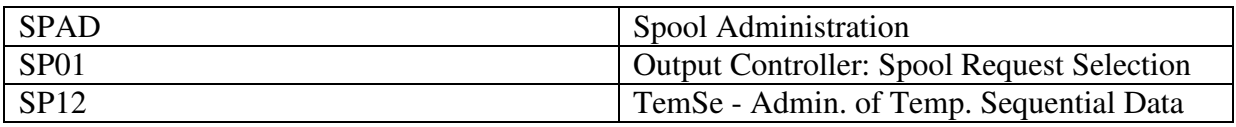

### **Data Archiving**

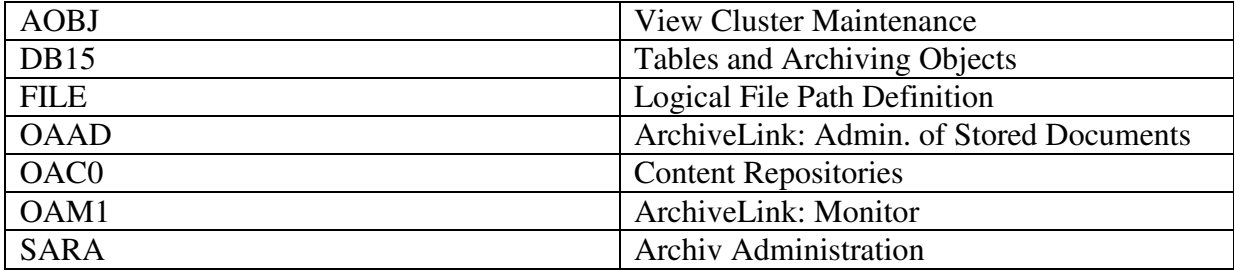

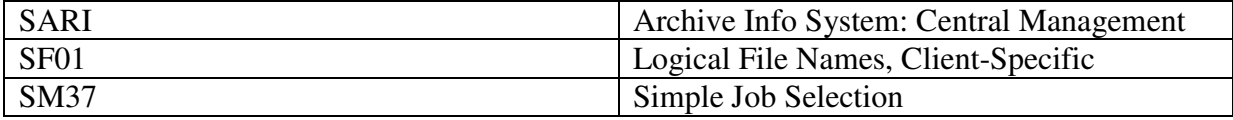

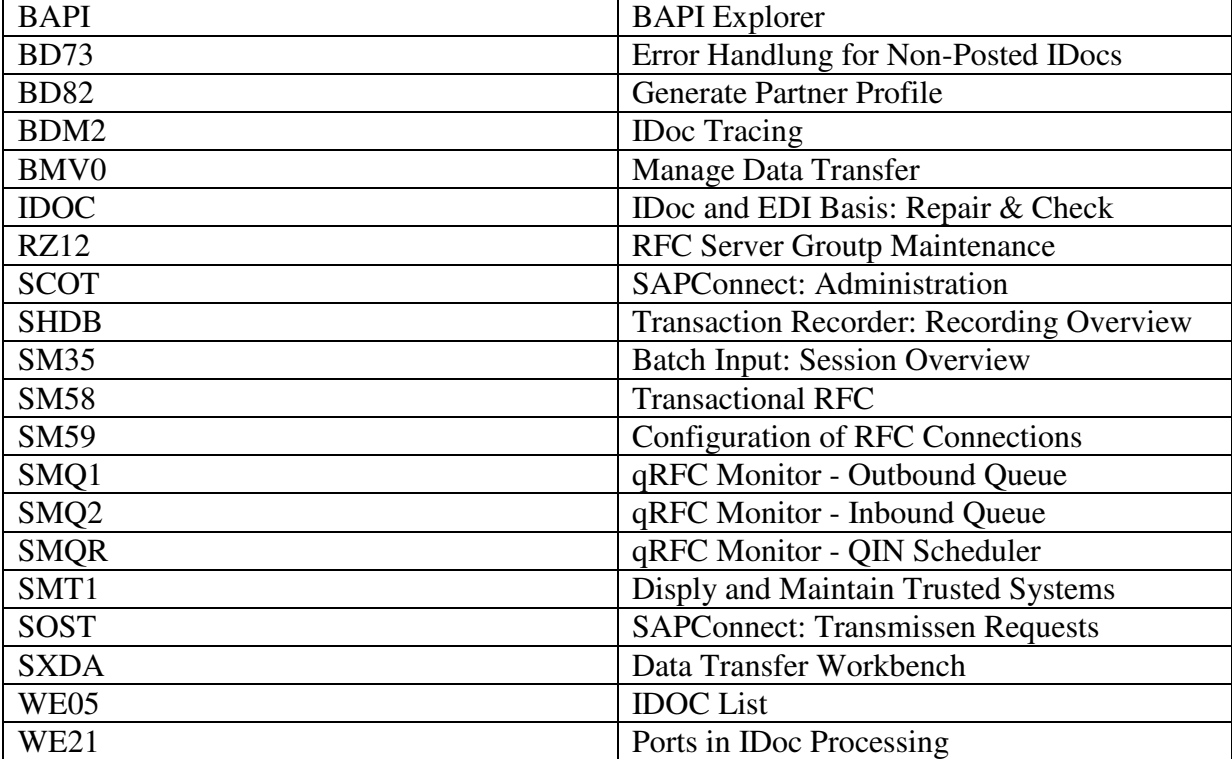

# **Data Transfer & Exchange**

# **Instance Maintenance**

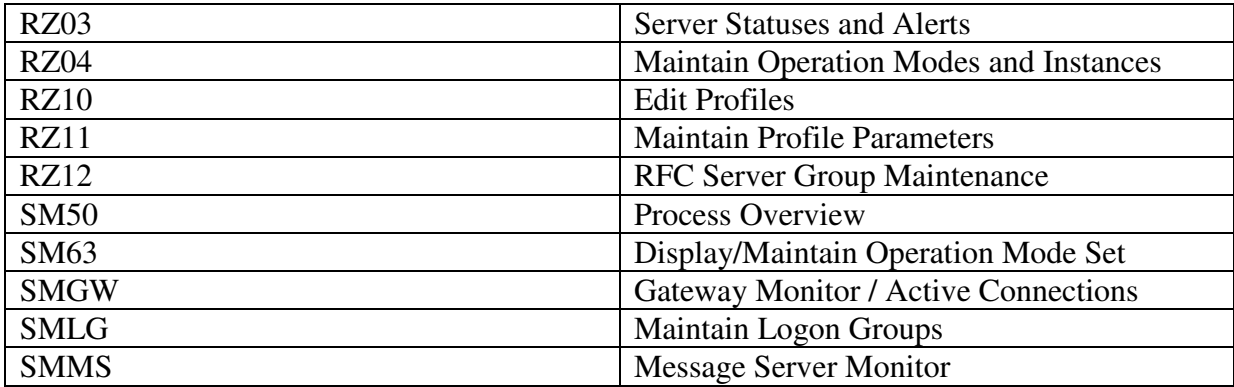

#### SAP System Administration 5/6 **Relevant Transaction Codes**

# **System Monitoring**

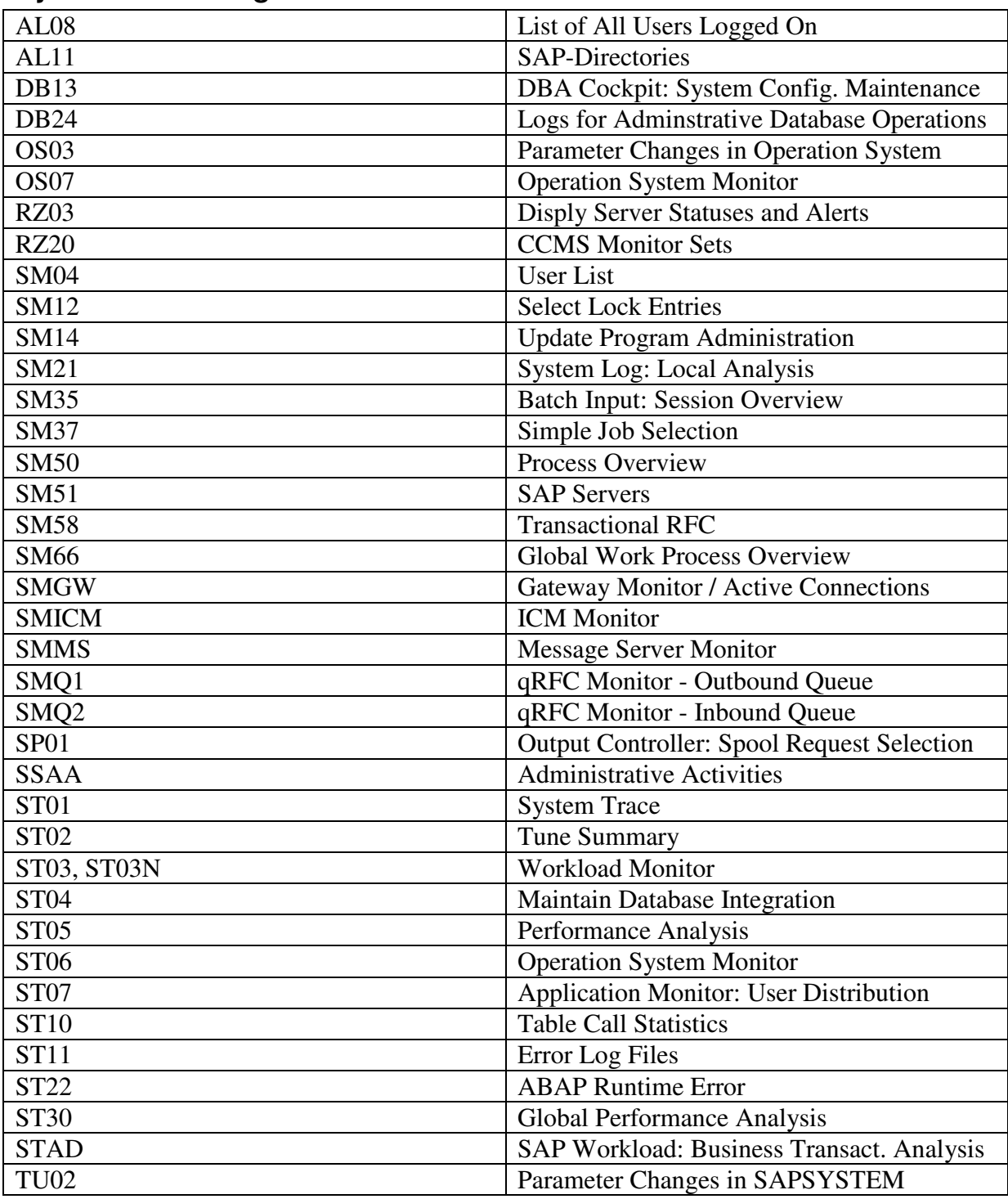

# **Monitoring Architecture**

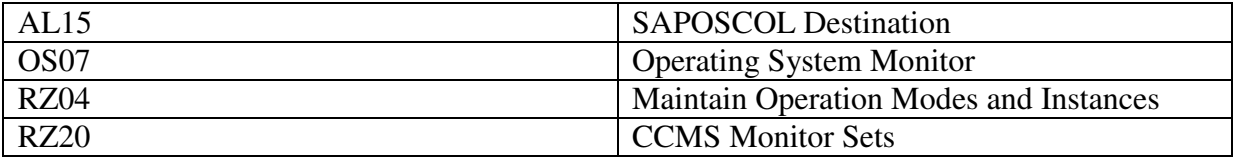

# SAP System Administration 6/6 **Relevant Transaction Codes**

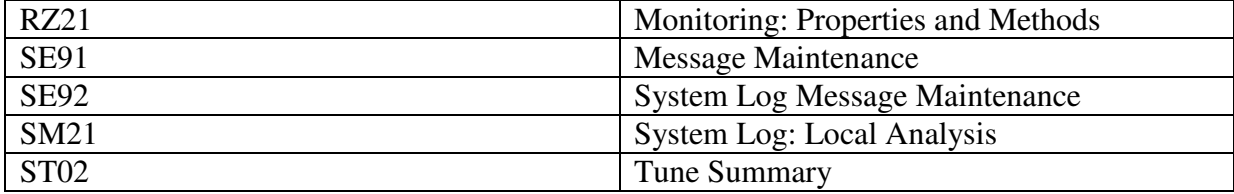

SAP System Administration - Relevant Transaction Codes by Klaus Utech

Date Stamp: 2008-04-22 Please mail any suggestions for improvement to **post@klausutech.com**